## [INBETRIEBNAHME]

# [ETIKETTEN ERSTELLEN]

 $\bigodot$ 

 $\textcircled{\scriptsize{1}}$ 

# P-touch 7100 BEDIENUNGSANLEIT / English **Deutsch**www.brother.com Gedruckt in China LW5036001

Mit dem P-touch 7100 können Sie Etiketten für die verschiedensten Zwecke erstellen. Wählen Sie zwischen verschiedenen Rahmenarten, Zeichengrößen und Druckstilen, um die Etiketten ansprechend zu gestalten. Durch eine Vielzahl von Schriftbandkassetten können Etiketten in unterschiedlichen Farben und Breiten gedruckt werden.

Lesen Sie diese Anleitung vor der Verwendung des Gerätes aufmerksam durch und bewahren Sie sie zum späteren Nachschlagen griffbereit auf.

#### **AWARNUNG**

- Verwenden Sie nur den empfohlenen Netzadapter (AD-24ES), um Fehler oder Schäden am Gerät zu vermeiden. • Ziehen Sie bei einem Gewitter sofort den Netzstecker und verwenden Sie das Gerät
- nicht weiter, um die Gefahr von Stromschlag zu vermeiden. Verwenden Sie den Netzadapter nicht in feuchter Umgebung (wie zum Beispiel in Ba-
- dezimmern). • Achten Sie darauf, dass das Netzkabel nicht überlastet ist.
- Stellen Sie keine schweren Gegenstände auf Netzkabel oder Netzstecker. Verbiegen Sie das Kabel nicht gewaltsam. Fassen Sie stets den Netzstecker und nicht das Kabel, um den Anschluss zu lösen.
- Achten Sie darauf, dass der Netzstecker richtig in der Steckdose sitzt, um Feuer- und Stromschlaggefahr zu vermeiden. Verwenden Sie keine Steckdose, die nicht richtig befestigt ist.
- Schützen Sie das Gerät, den Netzadapter und die Batterien vor Nässe. Fassen Sie diese Teile nicht mit feuchten Händen an und achten Sie darauf, dass keine Flüssigkeiten auf bzw. in diese Teile gelangen.
- Zerlegen oder modifizieren Sie das Gerät, den Netzadapter und die Batterien nicht. • Falls bei Verwendung oder Lagerung des P-touch Gerüche austreten oder sich der P-touch erhitzt, verfärbt, verformt oder andere Veränderungen aufweist, lösen Sie sofort den Netzadapteranschluss, nehmen Sie die Batterien aus dem Gerät und verwenden Sie den P-touch nicht weiter.
- Verwenden Sie zum Wechseln der Batterien keine Metallteile, wie Pinzetten oder Metallstifte.

### **AVORSICHT**

• Um Verletzungen zu vermeiden, berühren Sie nicht die Schneideeinheit oder die Me-tallteile in der Nähe des Druckkopfes.

- Üben Sie keinen extremen Druck auf den Bandabschneider aus. Nehmen Sie die Batterien aus dem Gerät und ziehen Sie den Netzadpater ab, wenn
- Sie das Gerät längere Zeit nicht benutzen möchten. (Hinweis: Wenn die Stromversor-gung länger als zwei Minuten unterbrochen ist, gehen alle Texte und Formateinstellungen verloren. Die Sprach-, Maßeinheit- und Zeiteinstellungen werden ebenfalls gelöscht.)
- Vergewissern Sie sich, dass die Batterien richtig eingelegt sind, um die Beschädigung oder das Auslaufen der Batterien zu vermeiden.
- Um Beschädigungen zu vermeiden, drücken Sie nicht auf das LC-Display, lassen Sie Gerät und Netzadapter nicht fallen und setzen Sie sie keinen Erschütterungen aus. • In Abhängigkeit vom Ort, dem Material und den Umgebungsbedingungen können sich die Etiketten ablösen bzw. nicht mehr entfernt werden und die Farbe kann sich
- verändern oder auf andere Gegenstände übertragen werden. Bevor Sie ein Etikett be-festigen, sollten Sie daher die Umgebungsbedingungen und das Material prüfen.
- Durch Fehler, Reparatur oder zu schwache Batterien werden eventuell alle gespeicherten Daten gelöscht.

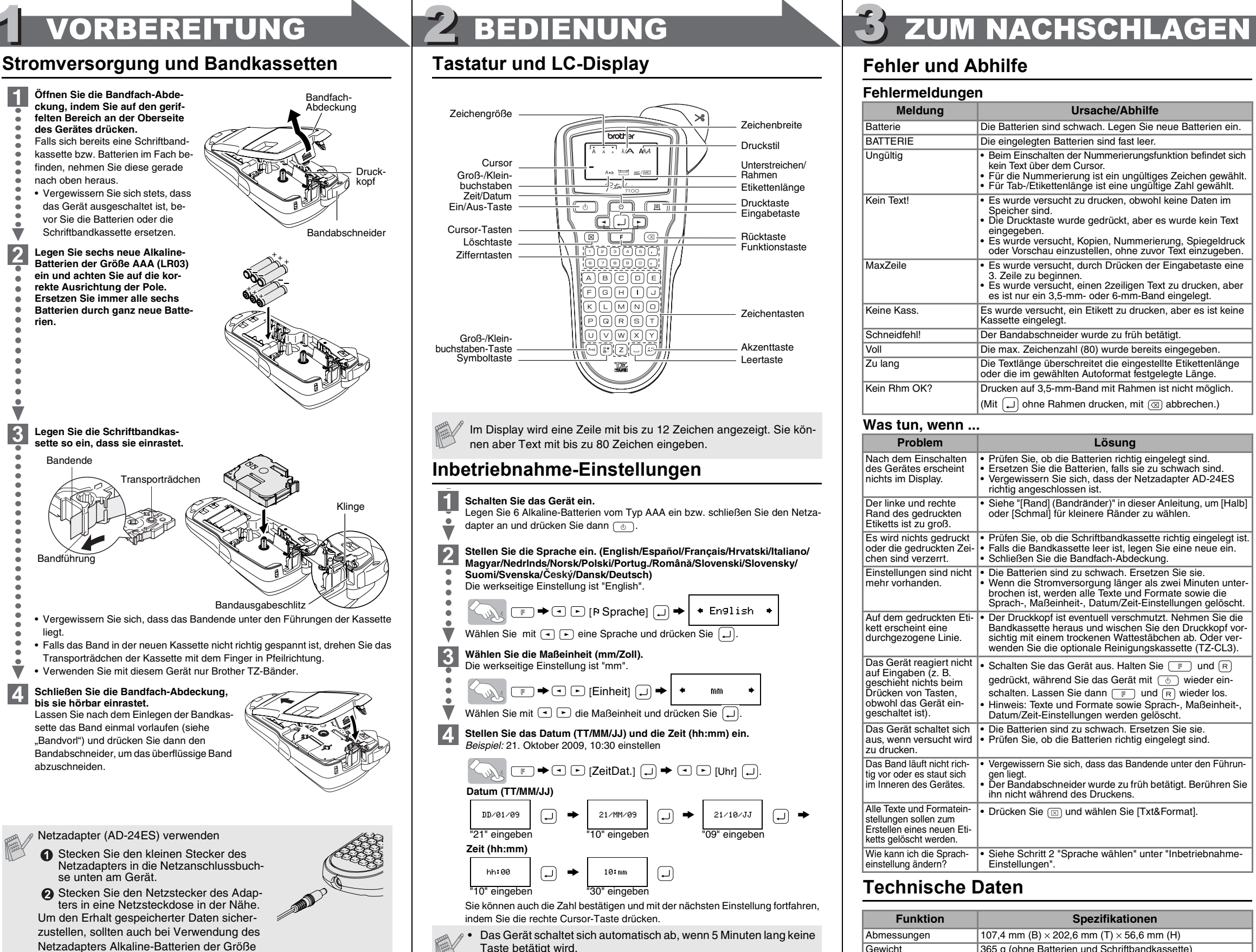

#### **Tastatur und LC-Display Zeichenbreite** Drucksti Unterstreichen/ Rahmen **Etikettenlänge** Drucktaste  $-\overline{\circ}$ 「国 Eingabetaste  $\text{Cursor-Tasten} \longrightarrow \text{COD} \longrightarrow \text{Rücktastel}$ Funktionstaste 100 U L ) [ M ] [ N ] Zeichentasten **Akzenttaste** a\*)| z )| \_ Leertaste  $\mathbb R$

Legen Sie 6 Alkaline-Batterien vom Typ AAA ein bzw. schließen Sie den Netzadapter an und drücken Sie dann  $\textcircled{\scriptsize{b}}$ 

Sie können auch die Zahl bestätigen und mit der nächsten Einstellung fortfahren, "10" eingeben "30" einge

- $\begin{picture}(150,10) \put(0,0){\line(1,0){10}} \put(15,0){\line(1,0){10}} \put(15,0){\line(1,0){10}} \put(15,0){\line(1,0){10}} \put(15,0){\line(1,0){10}} \put(15,0){\line(1,0){10}} \put(15,0){\line(1,0){10}} \put(15,0){\line(1,0){10}} \put(15,0){\line(1,0){10}} \put(15,0){\line(1,0){10}} \put(15,0){\line(1,0){10}} \put(15,0){\line($  $mm$
- Wählen Sie mit  $\boxed{\frown}$   $\boxed{\frown}$  die Maßeinheit und drücken Sie  $\boxed{\frown}$ **Stellen Sie das Datum (TT/MM/JJ) und die Zeit (hh:mm) ein.**
- *Beispiel:* 21. Oktober 2009, 10:30 einstellen
	- $\text{Zer}(\mathbb{Z})\rightarrow\text{Zer}(\mathbb{Z})$  . [ZeitDat.]  $\text{Zer}(\mathbb{Z})\rightarrow\text{Zer}(\mathbb{Z})$  [Uhr]  $\text{Zer}(\mathbb{Z})$ **Datum (TT/MM/JJ)**  $\rightarrow$  21/MM/09  $\boxed{)} \rightarrow$  21/10/JJ  $\boxed{)} \rightarrow$  $\bigcirc$ "21" eingeben 10" eingeben 10" eingeben 10" eingeben 10" eingeb
	- $\bigodot$  $10:mm$  $\bigodot$ >

- Verwenden Sie den P-touch nur wie in dieser Anleitung beschrieben. Andere Verwendungsweisen und -zwecke können zu Gefahren und Schäden am Gerät führen.
- Verwenden Sie mit diesem Gerät nur Brother TZ-Bänder. Verwenden Sie keine Bänder, die nicht das **T≛** -Zeichen tragen.<br>• Reinigen Sie das Gerät nicht mit Alkohol oder anderen organischen Lösungsmitteln.
- Verwenden Sie nur ein weiches, trockenes Tuch. Berühren Sie den Druckkopf nicht mit den Fingern. Verwenden Sie zum Reinigen des
- Druckkopfes nur ein Wattestäbchen oder die optionale Reinigungskassette (TZ-CL3). Stecken Sie keine Fremdkörper in den Bandausgabeschlitz, den Netzadapter-Anschluss usw.
- Legen Sie den P-touch nicht in die Sonne, in den Regen, in ein in der Sonne geparktes Auto, in die Nähe von Wärmequellen oder an andere Orte, an denen er extrem hohen oder niedrigen Temperaturen, hoher Luftfeuchtigkeit oder Staub ausgesetzt ist. Die normale Umgebungstemperatur sollte im Bereich von 10 °C bis 35 °C liegen. Versuchen Sie nicht zu drucken, wenn die Bandkassette leer ist, weil dadurch de
- Druckkopf beschädigt werden kann. • Ziehen Sie niemals am Schriftband, weil dadurch die Bandkassette oder der P-touch
- beschädigt werden kann.

#### EINLEITUNG

brother

#### Allgemeine Hinweise

AAA (LR03) in das Gerät eingelegt sein.

 $\vert 3 \vert$ 

 $\vert$ 4

### **Inbetriebnahme-Einstellungen**

#### **Schalten Sie das Gerät ein.**

Durch Drücken der Rücktaste wird Zeichen für Zeichen  $\circledcirc$ gelöscht.  $\textcircled{B}$   $\blacktriangleright$   $\textcircled{I}$   $\textcircled{I}$  [Txt&Format]  $\textcircled{I}$ . Marrian gelöscht werden gelöscht.  $\textcircled{F}$  **.** [Nur Text] . Nur der Text wird gelöscht.

#### **Stellen Sie die Sprache ein. (English/Español/Français/Hrvatski/Italiano/ Magyar/Nedrlnds/Norsk/Polski/Portug./Română/Slovenski/Slovensky/**

- **Suomi/Svenska/Český/Dansk/Deutsch)** Die werkseitige Einstellung ist "English".
- $\bigcup_{i\in\mathbb{N}}\mathbb{F}\rightarrow\mathbb{C}\cup\mathbb{P}$  [P Sprache]  $\bigcup\mathbb{P}\mid\mathbb{F}$  English  $\Rightarrow$
- Wählen Sie mit  $\boxed{\cdot}$   $\boxed{\cdot}$  eine Sprache und drücken Sie  $\boxed{\cdot}$ .

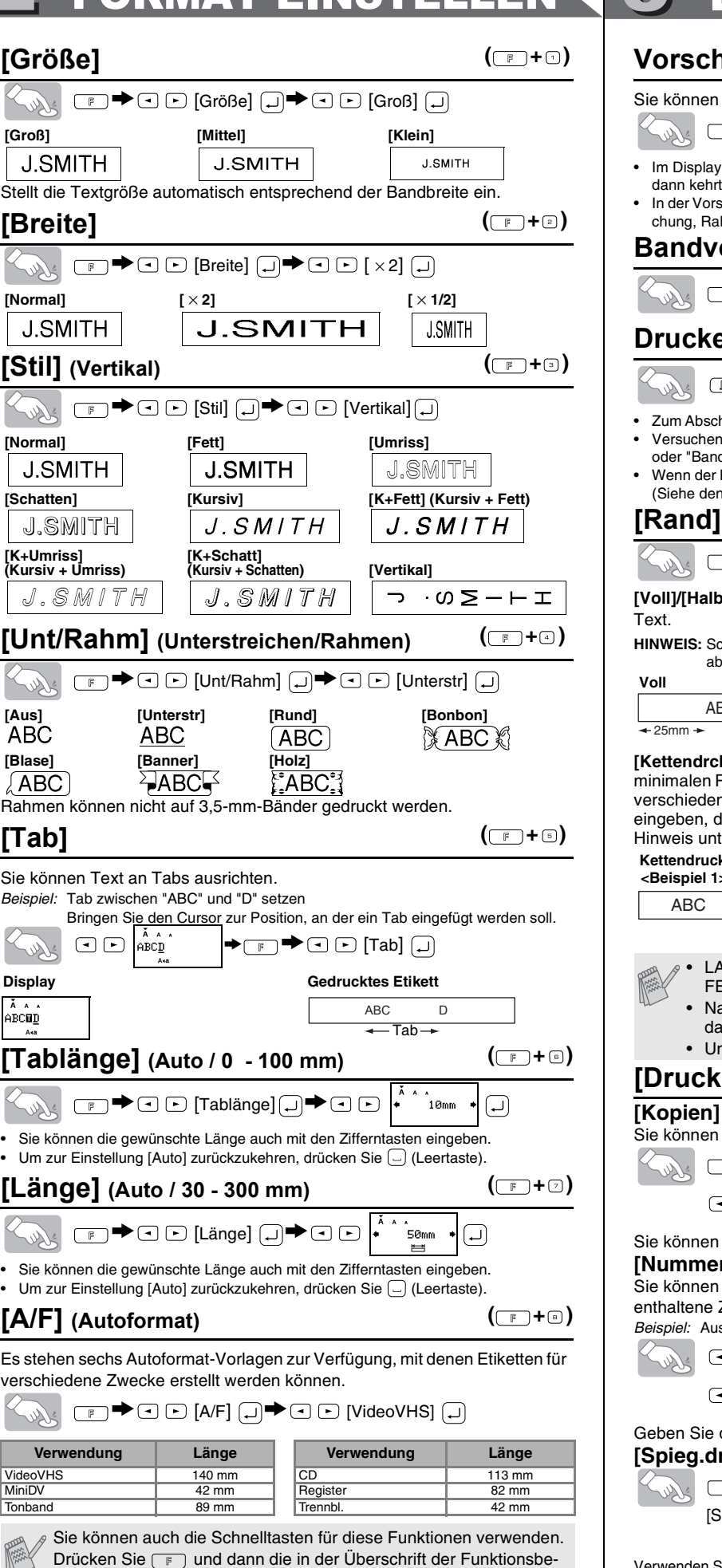

schreibung gezeigte Schnelltaste. Zur Bestätigung drücken Sie [...].

#### **Wählen Sie die Maßeinheit (mm/Zoll).** Die werkseitige Einstellung ist "mm".

Im Display wird eine Zeile mit bis zu 12 Zeichen angezeigt. Sie können aber Text mit bis zu 80 Zeichen eingeben.

• Das Gerät schaltet sich automatisch ab, wenn 5 Minuten lang keine Taste betätigt wird.

- Um eine Funktion abzubrechen, drücken Sie  $\textcircled{3}$ .
- Zum Zurücksetzen des Gerätes auf die werkseitigen Einstellungen schalten Sie das Gerät aus. Halten Sie dann  $\boxed{\mathbb{F}}$  und  $\boxed{\mathbb{R}}$  gedrückt, während Sie (d) drücken, um das Gerät wieder einzuschalten. Lassen Sie dann  $\boxed{\mathbb{F}}$  und  $\boxed{\mathbb{R}}$  wieder los.

#### **Fehler und Abhilfe**

#### **Zubehör (Lieferumfang kann variieren)**

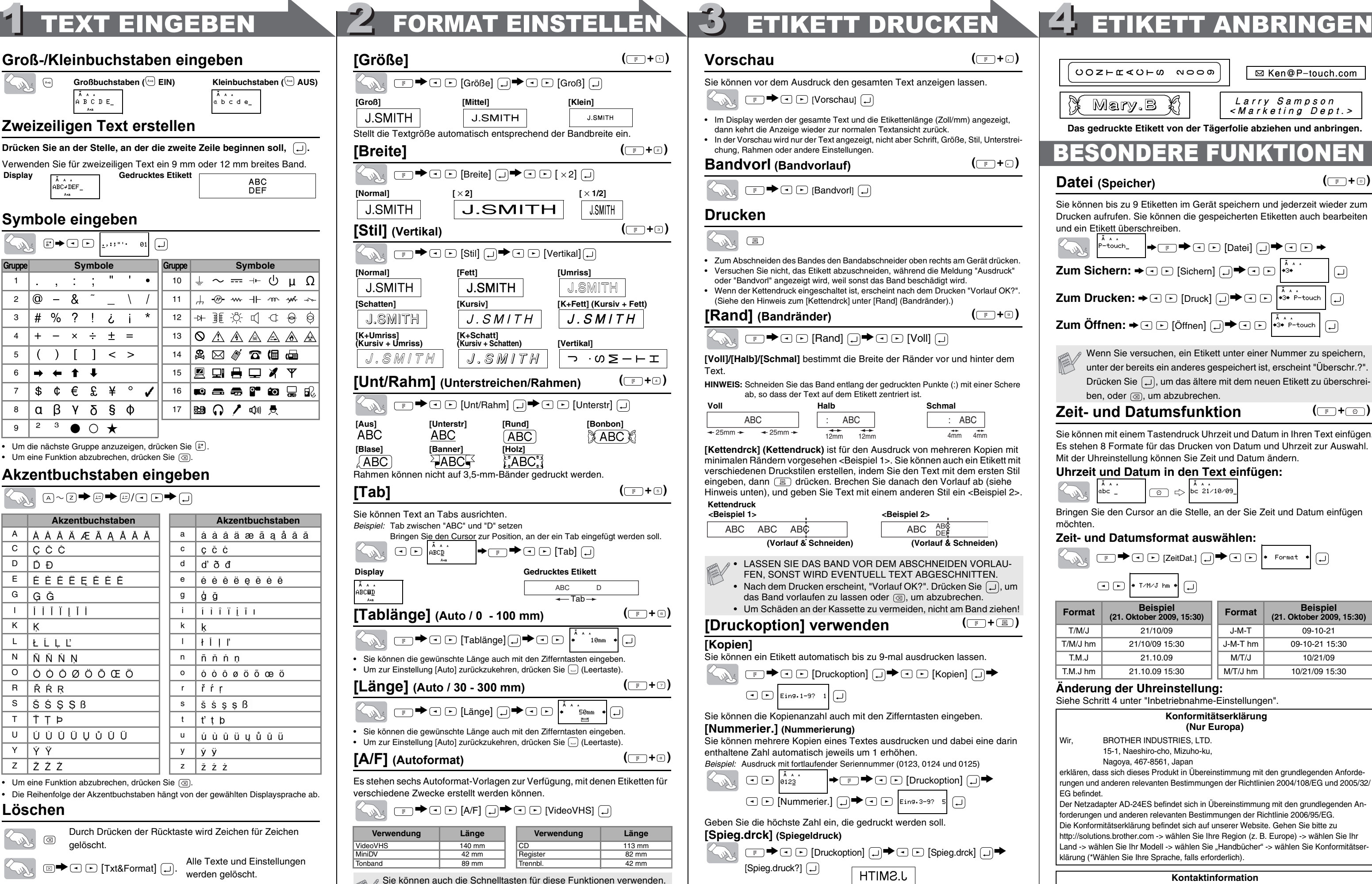

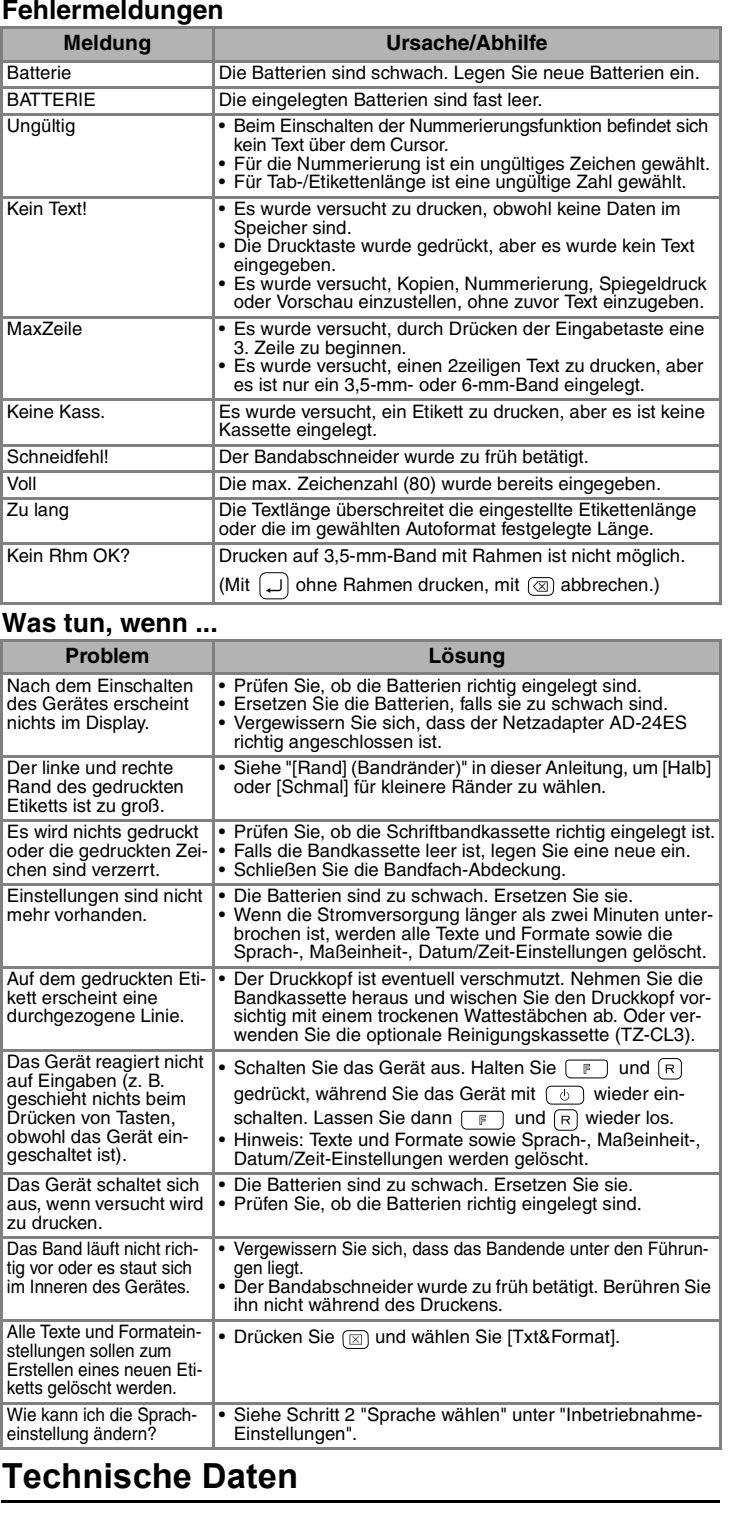

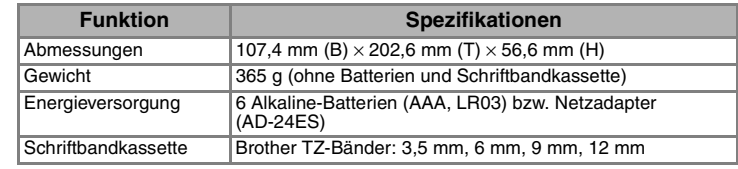

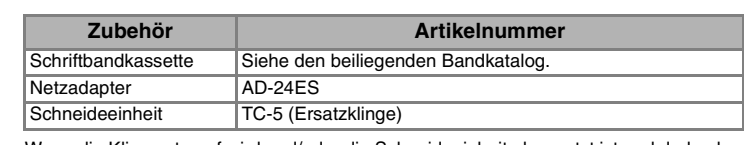

Wenn die Klinge stumpf wird und/oder die Schneideeinheit abgenutzt ist und dadurch<br>das Band nicht mehr sauber abgeschnitten wird, sollten Sie bei Ihrem Brother-Vertriebs-<br>partner eine neue Schneideeinheit (TC-5) kaufen.

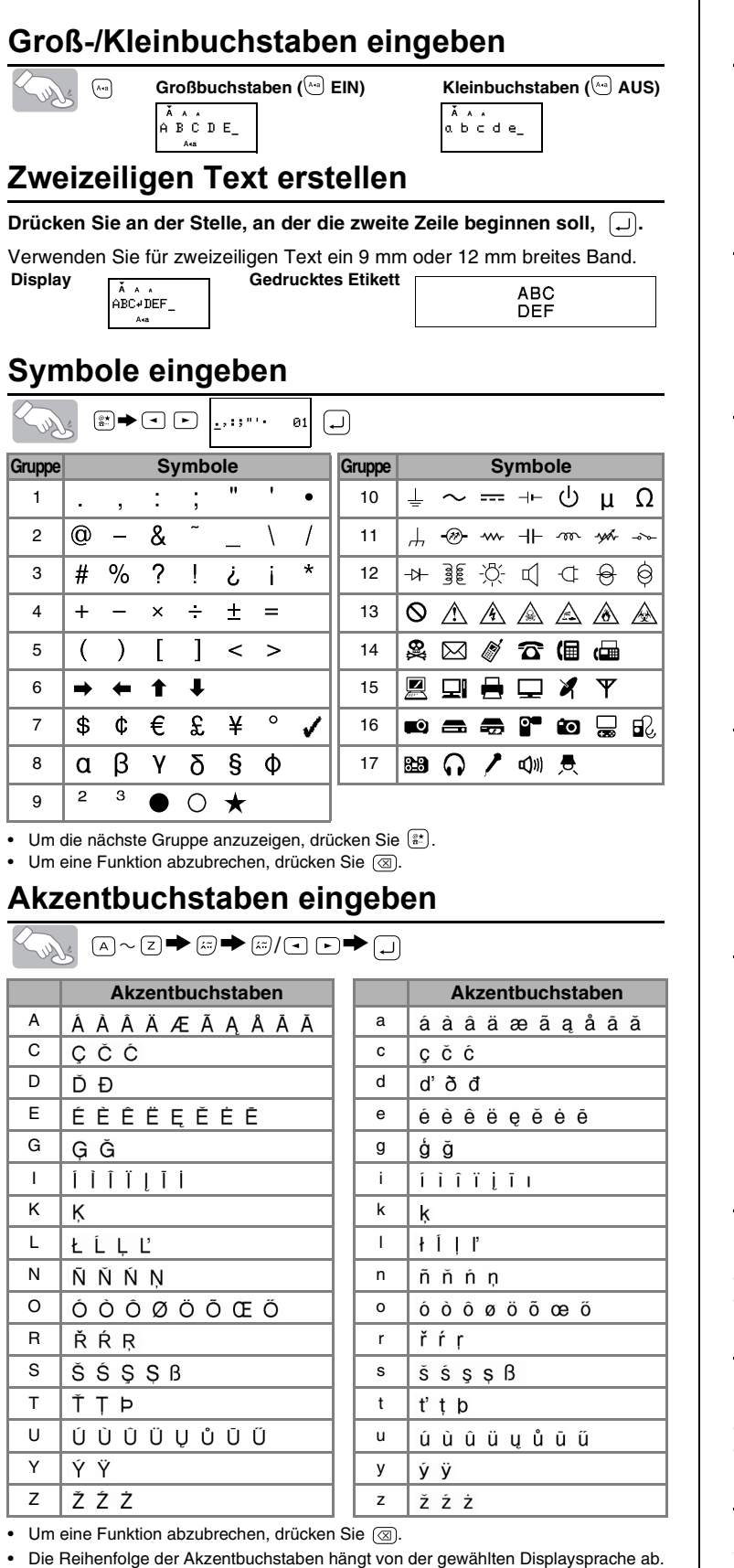

**Löschen**

Verwenden Sie dazu ein transparentes Band. Es kann auf ein durchsichtiges Objekt geklebt (z. B. von innen auf ein Schaufenster) und von der anderen Seite gelesen werden. Siehe die Website (http://www.brother.com/)